## TUTORIE

## FAIRE UNE SUGGESTION D'ACHAT SUR LA MDEL

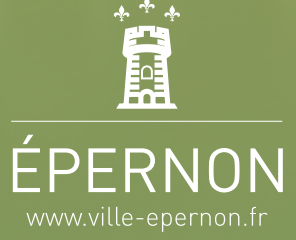

La médiathèque de La Pergola - 11 avenue de la Prairie 28230 ÉPERNON - 02 37 83 55 99

Pour faire une suggestion d'achat à la médiathèque départementale, vous devez au préalable vous être identifié sur le portail :

[Tutoriel : Accèder à mon compte de la médiathèque](https://ville-epernon.fr/wp-content/uploads/2024/01/TUTORIEL-portail-acceder-a-mon-compte.pdf)

Cliquez sur votre nom, puis sur « Faire une suggestion d'achat ».

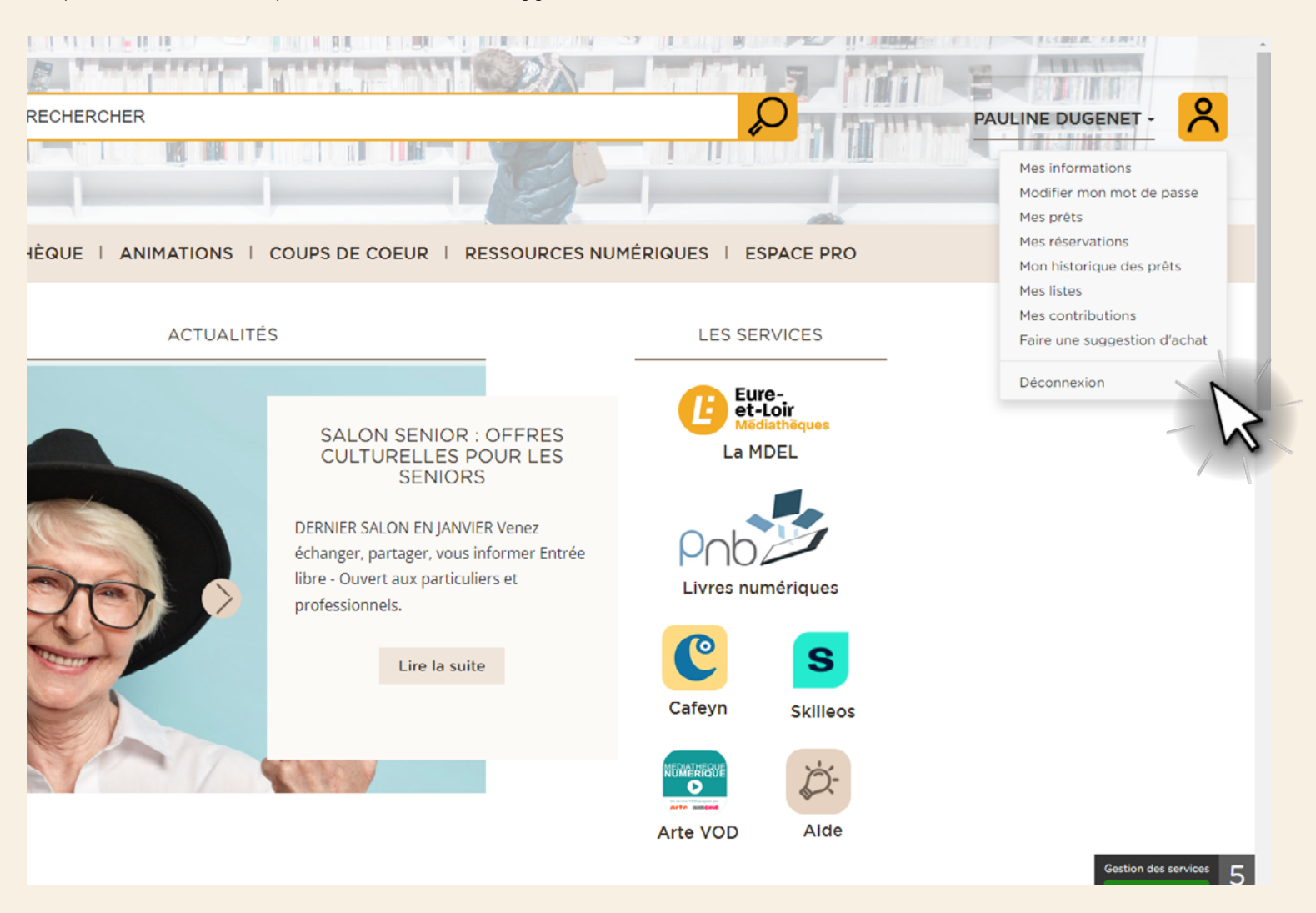

Un formulaire s'ouvre. Complétez-le et cliquez sur « Envoyer » pour valider votre demande.

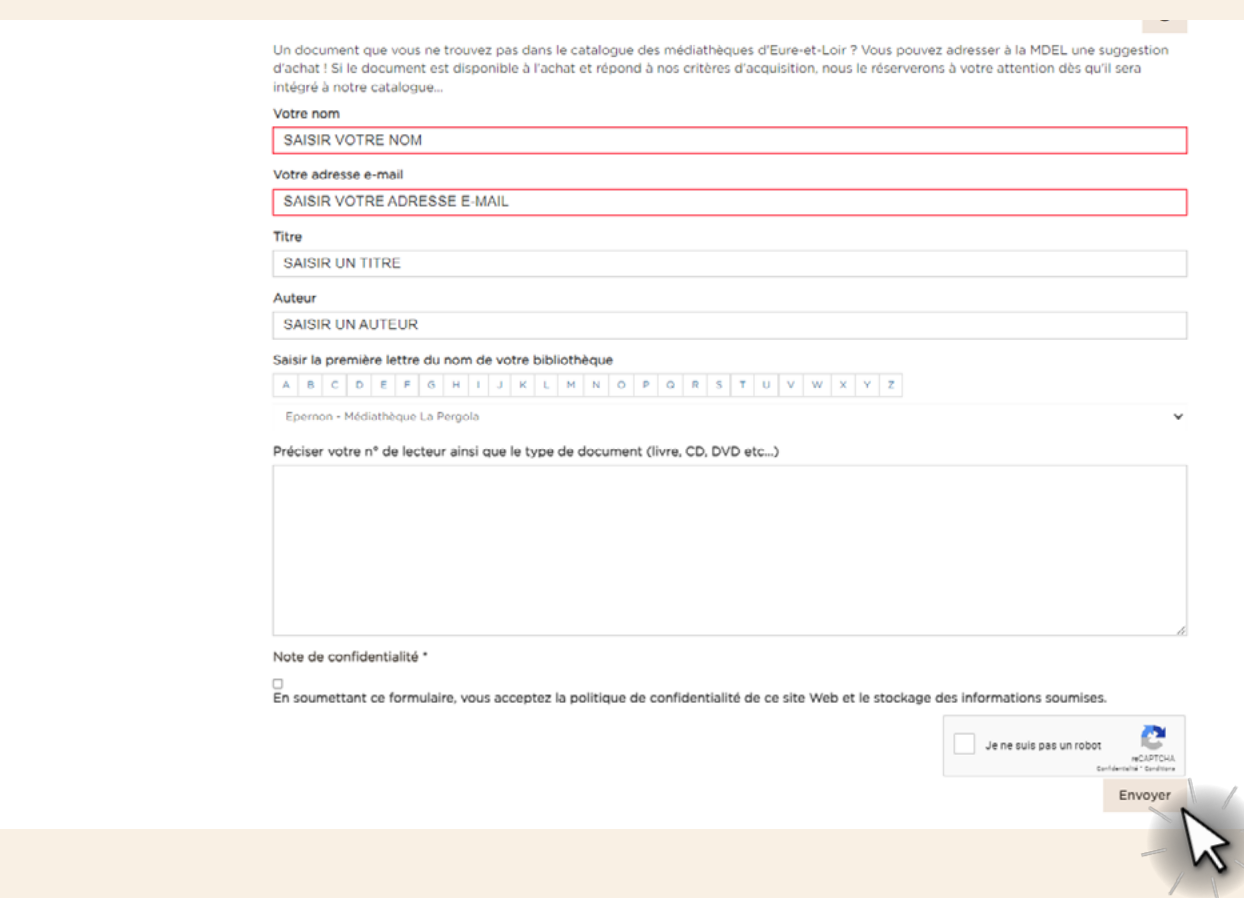

Si votre suggestion est acceptée, vous recevrez un mail (comme pour une réservation) signalant que le document a été mis de côté pour vous à la médiathèque d'Épernon (le délai est variable). Si non, vous recevrez un mail expliquant que l'achat du document ne sera pas effectué.

La médiathèque de La Pergola - 11 avenue de la Prairie 28230 ÉPERNON - 02 37 83 55 99